# $90 - 478$

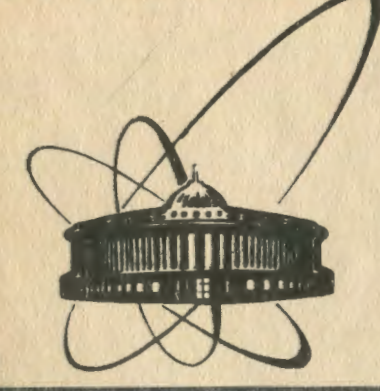

СООбЩения **Объединенного ИНСТИТУТА ЯДЕРНЫХ ИССЛЕДОВАНИЙ** дубна

 $16 - 90 - 478$ 

1990

В.Н.Бучнев, В.О.Громов, А.П.Крячко

ОБМЕР ИНДИВИДУАЛЬНЫХ ДОЗИМЕТРОВ И ВЫЧИСЛЕНИЕ ДОЗ В АВТОМАТИЗИРОВАННОЙ СИСТЕМЕ ТЛД ВВЕ ДЕНИЕ

**THE MAIN AND THE REAL** 

В настоящем сообщении описывается работа пакета программ TLDSYS для обмера TЛ-детекторов и вычисления доз индивидуальных дозиметров в автоматизированной системе ТЛД /1/. Программный продукт разработан в соответствии с техническим заданием ОРБиРИ, где приведены конструкция дозиметра и алгоритмы вычисления дов. Подготовка приборов фирмы HARSHAW моделей 2000-А, -В для измерений, калибровка и установка температурного цикла нагрева производятся перед началом и в процессе обмера в соответствии с их техническими описаниями /2, 3/.

## 1. АЛГОРИТМЫ ОБМЕРА ТЛ-ДЕТЕКТОРОВ И ВЫЧИСЛЕНИЯ ДОЗ

На рис. 1 дано мнемоническое изображение карты кассеты индивидуального дозиметра на основе термолюминесцентных детекторов (ТЛД).

1 - 6 предназначены для размецения: Гнёзда  $1 - 1$  $2<sub>1</sub>$  $1 \times 5$ тлд-600. ŧ  $3<sup>1</sup>$ ł ТЛД-700.  $2 4 6$ ŧ 3 - ТТЛД (танкий). ı 4 r . ТЛД-400. 15 6.  $\overline{\phantom{a}}$ 4 –

Рис. 1. Карта кассеты.

 $\mathbf{I}$ 

На базе этой карты в зависимости от вложенных детекторов могут быть построены 6 типов дозиметров:

- 1) 4 для измерения дозы гамма-излучения;
- 2) 3+4 для изменения доз гамма- и бета-излучений:
- 3) 5+6 для измерения доз нейтронов и гамма-излучения в смешанных полях;
- 4) 1+2+5+6 то же, что и в п. 3), но для случаев, когда может понадобиться ручная обработка:
- 5) 3+5+6 для измерения дозы бета-излучения, а также доз по п. 3):
- 6) 1+2+3+5+6 для измерения дозы бета-излучения, а также доз по п. 4).

ТЛ-детекторы в гнёздах 1,и 2 всегда обмеряются, если находятся в дозиметре, но в определении доз в данном алгоритме не участвуют. Они могут понадобиться при ручной обработке с привлечением дополнительной информации.

В программе предусмотрен выбор одного из 6 типов дозиметра. Кроме типа дозиметра в процессе выполнения программы у иператора запрашивается следующая информация: 1) порядковый номер календарного месяца и год контроля (по умолчанию текущие); 2) номер прибора (1 или 2) Harshaw, который должен быть указан на корпусе (по умолчанию 1); 3) номер дозиметра; 4)  $R$ , [Р/бэр] - козоощиент чувствительности дозиметра (только для типов 3, 4, 5, 6), зависящий от поля, в катором он облучался (установленный - заранее или при предыдущей работе с этим дозиметром); 5) F и K - фон и градуировочный козффициент соответственно, для ТЛД каждого типа.

F и K принимаются равными для одних и тех же типов детекторов всех дозиметров. Их значения хранятся в сайле FK.TAB.

Козеемциент R индивидуален - для каждого - номера дозиметра -3 - 6 типа, Для экономии времени при вычислении доз соответствующее номеру дозиметра значение В выбирается из одила R.TAB и заносится в строку записи дополнительно к значениям зарядов.

 $\overline{2}$ 

Эти приписанные значения R могут быть также использованы при ручной обработке данных с учётом детекторов 1 и 2 в дозиметрах типа 4 и 6.

Лля 1 и 2 типа дозиметров по умолчанию записываются значения R = 1.00, так как формат записи одинаков для всех типов дозимеров. Эти значения затем нигде не используются. При обмере одного дозиметра ордиируется строка со структурой:

Лозиметр

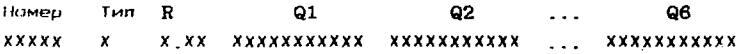

Здесь 0 - величина заряда, полученная при обмере соответствующего номера детектора дозиметра, в пикокулонах,

Из таких строк формируется айл исходных данных с именем  $S$ х-мм-гг, где х - номер прибора (1 или 2); мм - номер календарного месяца контроля: гг - год. После обработки информации ия этого файла формируется файл доз с именем - Dx-мм-rr.SDF со структурой строки :

DG DB DN Номер позиметра

**XXXXX XXXXX xxxxx XXXXX** 

Здесь DG и DB - дозы гамма- и бета-излучения, а DN - доза нейтронов.

Обработка результатов обмера дозиметра производится в соответствии с его типом и заключается в следующем.

Z

1. Для 1 и 2 гипов дозиметра вычисляется доза гамма-излучения по формуле

 $DG = 967(Q4 - F4)/K4$ . [мбэр] для прибора м 1 или

 $DG = 967(Q4 - 3F4)/3K4$ , [M63p] для прибора N 2.

2. Для 2. 5 и 6 типов дозиметра доза бета-излучения вычисляется по формуле

 $DB = 1000(93 - F3)/K3$ . [mpan] для прибора N 1 или

 $DB = 1000(Q3 - 3F3)/3K3$ , [мрад] для прибора  $\dot{N}$  2.

3. Для 3. 4. 5 и 6 типов дозиметра доза гамма-излучения вычисляется по формуле

 $DG = 967(Q6 - F6)/K6$ , [M6ap] для прибора  $\kappa$  1 или

 $DG = 967(Q6 - 3R6)/3R6$ , [M5ap] для прибора N 2,

а доза нейтронов вычисляется по формуле

DN =  $1000[(Q5 - F5)/K5 - (Q6 - F6)/K6)]/R$ , [M53p] для прибора N 1 или

DN = 1000[(05 - 3F5)/3K5 - (06 - 3F6)/3K6)]/R. [M6ap] для прибора № 2.

Прибор N 2 имеет большую чувствительность. что учитывается умножением на 3 эначений F и K в приведённых выше формулах. Если полученные таким образом дозы меньше принятых минимальных пределов измерений, то они берутся равными этим пределам:

ï

DGmin = 10 мбэр для гамма-излучения. DNmin = 10 мбэр для нейтронов, DBmin = 20 мрад для бета-излучения.

2. IIPUTPAMMHOE OBECTIEYEHME

Пакет прогозмм реализован на версии Turbo Pascal 5.0.

2.1. Состав пакета

B HAKET BXORRT OARAN TLDSYS.EXE, TLDSYS.TXT, TLDSYS.HLP. R.TAB и FK.TAB. При рабсте все используемые файлы должны находиться в текущем директории. Рабочие файлы R.TAB. FK.TAB создаются перед началом или в процессе работы, если их нет.

2.2. Запуск программы TLDSYS

Работа начинается с загрузки исполняемого райла TLDSYS.EXE. Это основной райл системы, содержащий программу. Затем работа продолжается в диалоговом режиме; выбирается тип монитора, предлагается ознакомиться с кратким описанием алгоритмов обработки и вычисления доз (см. раздел 1), содержа-ШИМСЯ В Файле TLDSYS.TXT.

После этого производится переход к установке даты и текущего времени.

Выбор производится с помощью функциональных клавищ <F1>... <F10>, a rak\*e <Enter>  $\mu$  <Esc>.

На рис. 2 представлена блок-схема программы TLDSYS. Все тексторые подсказки-комментарии в меню за исключением описания алгоритмов обмера TЛ-детекторов и вычисления доз находятся в файле TLDSYS.HLP. Для вызова подсказок из меню используется клавиша <F1>. Тексты пролистываются с помощью клавиши <Space> - "Пробел", Выход из подсказки производится нажатием клавиши сЕве>.

В меню TLDSYS клавиша <F10> обозначется как <F0>. Вместо <F10> для возврата или выхода из меню можно использовать клавишу <Еве>.

 $\bullet$ 

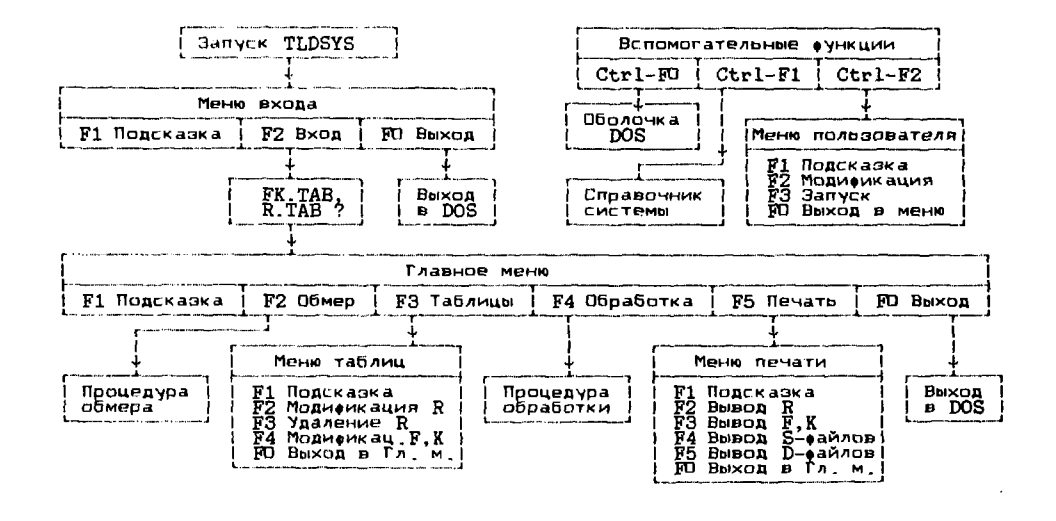

Рис. 2. Блок-схема меню программы TLDSYS

 $\mathcal{L}^{\mathcal{L}}$ 

v. Ł

Подсказка <F1>. На экран монитора выводится описание "Вход в систему TLDSYS" из еайла TLDSYS.HLP.

Вход <F2>. При нажатии этой клавиши переходим к формиронанию файлов R.TAB и FK.TAB, если их нет.

Выход F<0>. Производится выход в DOS.

2.4. ФОДМИДОВАНИЕ ФАЙЛОВ R.TAB И FK.TAB

При отсутствии одного из зайлов или обоих предлагается сермировать их. При этом эначения пона и коверициентов по умолчанию заносятся равными  $F(i) = 0.00$ , а  $K(i)$  и  $R(i) = 1.00$ .

Файл R. TAB представляет собой массив из 1000 записей вида 00000 = 1.00. Предлагается записать соормированные таким образом файлы на диске(те). Тогда при повторном запуске программы TLDSYS они будут найдены и этап их формирования протущен. Сразу осуществляется выход в "Главное меню".

Если соормированные оайлы R.TAB и FK.TAB не записываются. то они находятся в оперативной памяти. В этом случае они сохраняются до первого выхода из программы TLDSYS, перезапуска компьютера или его выключения.

В любом случае следует помнить, что файл R.TAB пока ещё не содержит реальных номеров дозиметров и эначений козфоициентов для них. Однако при обмере 3 - 6 тилов дозиметров будет предложено их занести. Таким образом можно занести необходимое значение козффициента для указанного номера дозиметра в процессе измерения.

Проверка эначений фона В и козффициентов К при обмере не выполняется, так как в этом нет необходимости.

Значения козфеициентов в файлы R.TAB и FK.TAB. сформированные как было описано выше, могут быть занесены (изменены). а зайлы записаны при входе в подменю "Таблицы" программы TLDSYS ИЛИ с помощью любого текстового редактора.

Поиск козффициентов R выполняется до первой записи с нулевым номером дозиметра: 00000 = X.XX. Поэтому при заполнении

7

 $\ddot{\phantom{0}}$ 

R.TAB с помощью текстового редактора записи необходимо делать подряд. При работе в программе TLDSYS это условие выполняется автоматически.

Занесение номера дозиметра, равного 00000, в TLDSYS исключается. При работе с текстовым редактором это возможно, но недопустимо.

Для рутинных обмеров дозиметров (после их сбора в лабораториях) файлы R.TAB и FK.TAB должны быть заполнены до начала их обмера.

2.5. Обмер дозиметров и обрабока результатов

При наличии еайлов R.TAB. FK.TAB осуществляется переход к "Главному меню TLDSYS" (см. рис. 2).

 $2.5.1.$  Подсказка <F1>. Описание обмера и обработки

При этом выборе на экран выводится текст "Главное меню системы TLDSYS" из файла TLDSYS.HLP. В нём кратко описаны запуск обмера и обработки результатов.

2.5.2. Обмер <F2>. Организация обмера

Ł

Напомним, что файлы R.TAB и FK.TAB, содержащие эначения всех необходимых коэффициентов, должны обязательно находиться в текущем директории. Перед сеансом обмера предлагается подтвердить или откорректировать месяц и год контроля, а затем ввести номер прибора HARSHAW: 1 или 2. На основании этой информации создаётся имя файла исходных данных. Если файл с таким именем уже есть, то он будет найден для продолжения рабо-TM.

На экране монитора появляется заставка с 6-ю типами дозиметров (см. рис. 3). Показано, что в исходном состоянии подсвечен 1-ый тип дозиметра.

В верхнем левом углу экрана отображается глубина вложения меню, а в правом - состояние системы в данный момент.

R

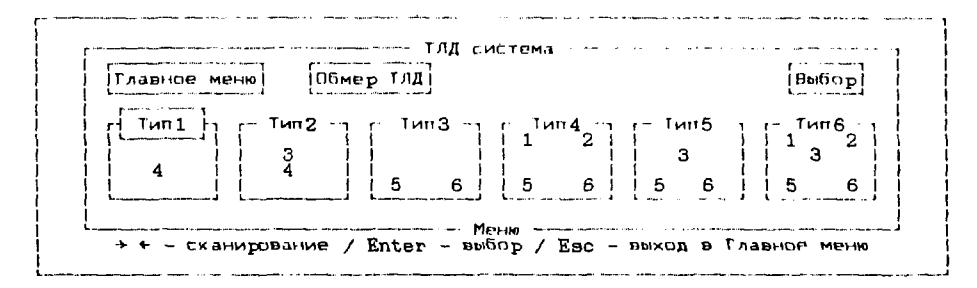

Рис.3. Экран в режиме выбора типа дозиметра перед обмертм ТЛД.

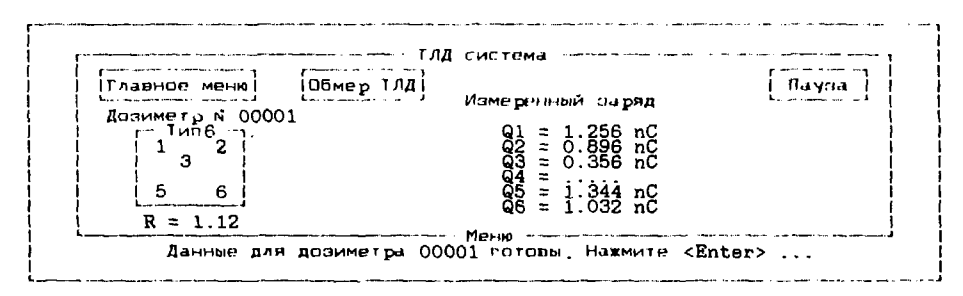

Рис. 4. Экран после обмера дозиметра.

Последняя строка экрана используется для общения с оператором. Если эдесь выводится сообщение. заканчивающееся многоточием, то это значит, что нужно нажать клавишу <Space>  $(pnc.4)$ .

Часто при вводе параметра выдается эначение, принятое по умолчанию. При нажатии клавищи «Enter» мы подтверждаем это значение. Для его изменения можно воспользоваться клавишами --> . <-- или <Back Space> для того, чтобы подогнать курсор к нужному энаку, а затем ввести необходимое эначение.

### 2.5.3. Процедура обмера

Оператор открывает дозиметр и приступает к его обмеру, Обмер производится в цикле, состоящем из следующих операций;  $\downarrow$ 

- 1 выбор типа дозиметра:
- 2 установка укаранного номера детектора на планшит прибора  $2000 - A :$
- 3 запуск измерения заряда ТЛ-детектора: нажатие кнолки "READ" на приборе 2000-В:
- 4 ввод номера дозиметра:

 $\frac{1}{\sqrt{2}}$ 

- 5 проверка и коррекция (при необходимости) козолициента R: 6 - ожидание готовности данных:
- 7 повторение пунктов 2- 6 для всех ТЛ-детекторов дояиметра; 8 - подтверждение правильности или коррекция данных для записи (номера дозиметра, козфеициента R).

Номер дозиметра вводится во время нагрева и обмера ТЛ-детектора. Поиск по нимеру дозиметра в файле R.TAB соответствующего ему эначения R и занесение его в данную запись занимает незначительное время, так как файл загружен в оперативную память, Если, однако, для вреденного номера дозиметра (3 - 6 типы дозиметров) нет коэффициента. R в R.TAB, то предлагается BBECTH ETU.

Правильность считывания значений чарядов с прибора 2000-В. относящихся к обмеренным детекторам, можно проверить по их

представлению на экране монитора (см. рис. 4).

Если тип дозиметра выбран, то результат обмера детектора сохраняется в любом случае, даже при нарушении порядка выполнения операций лунктов 2 - 4.

После подтверждения правильности данные, относящиеся к үстановленному номеру дозиметра, записываются на диске(те), и программа возвращает нас к операции выбора типа дозиметра. Причем подсвечивающее окно, индицирующее выбор, указывает на прежде выбивавшийся тип. Устанавливая с помощью клавищ -- >. <-- подсвечивающее окно на нужный тип дозиметра и подтверждая свой выбор, производим *о*бмер партии дозиметров. Затем выходим в "Главное меню"

## 2.5.4. Проверка правильности вормата записей еайла исходных данных

Полученный после обмера дозиметров файл лучше сразу же подвергнуть предварительной обработке ("Обработка <R4>" в "Главном меню"), При этом выявляются номера дозиметров, записи которых имеют нарушение формата. Вычисление доз для таких записей не производится. Эти записи нужно просмотреть, выявить ошибки и отредактировать. Таким образом файл исходных данных подготавливается к вычислению доз.

## 2.6. Работа с таблицами <F3>

**GARCIER** 

При нажатии функциональной клавищи <F3> в "Главном меню" переходим к подменю "Таблицы" (см. рис.2), в котором представлен имеющийся набор операций. Сюда входят вывод текста-подсказки, модификация (изменение, добавление и удаление) значений F. K и R из соответствующих таблиц (файлов). Эти функции системы частично дублируют операцию модификации козфейциентов R в ходе обмера 3 - 6 типов дозиметров.

Так как файл R.TAB рассчитан на 1000 записей, то записи с неиспользуемыми номерами дозиметров необходимо удалять,

ונ

# 2.7. Обработка файла исходных данных и получение файла  $\texttt{103}$  <F4>

В результате обмера детекторов дозиметров получаем файл исходных данных. Их обработка производится по алгоритмам раздела 1.

2.7.1. Проверка эначений фона F и козфеициентов K и R

Процесс обработки может следовать как непосредственно проле обмера, так и быть значительно отдален от него во времени. В директории могут иметься несколько файлов исходных данных. В любом случае перед началом обработки необходимо проверить значения F и K файла FK.TAB и их соответствие предназначенному для обработки файлу исходных данных.

2.7.2. Результат обработки файла исходных данных

После обработки отредактированного файла исходных данных с начальной буквой S в имени (Sx-xx-xx.SDF) получаем файл доз с именем, начинающимся с буквы D (Dx-xx-xx.SDF). Остальные знаки в их именах должны совпадать.

В процессе обработки информация файла исходных данных не изменяется. Поэтому его обработку можно производить многократно и, в принципе, по различным алгоритмам,

2.8. Распечатка результатов обмера и вычисления доз <F5>

Режим "Печать" выбирается из "Главного меню" нажатием функциональной клавиши кЕБ>. При этом переходим в подменю "Печать". Эдесь клавищей <F1> на экран монитора выводится текст-подсказка.

Если принтер включен и является принтером типа EPSON FX, то можно распечатать в сжатой форме содержимое файлов FK.TAB, R.TAB, исходных данных и дозового.

٠

×, a Если принтер выключен. то через ВО секунд появится сооб-

шение - "Ошибка: принтер не готов!..". Нажав клавишу «Space». выходим в "Главное меню".

Примеры вывода на печать таблиц FK.TAB, R.TAB и содержимого файлов Sx-xx-xx.SDF, Dx-xx-xx.SDF даны в разделе 3.

2.9. Вспомогательные функции программы TLDSYS

Эти функции не приводятся в общих меню, так как они рассчитаны на квалиейшированных пользователей. Функции дают возможность вызова текстов-подсказок из еайла TLDSYS.HLP, выхода в дополнительное "Меню пользователя", а также выполнения команд DOS и запуска любых доугих программ прямо из TLDSYS.

Специальные функции инициируются при нажатии клавиши <Ctrl> и соответствующей функциональной клавиши.

# 2.9.1. Вызов из справочника системы текстов-подсказок  $<$ Ctrl> $-$ <F1>

Внизу экрана монитора появляется сообщение: Найти: " Следует ввести заголовок нужной подсказки. Если заголовки разные, то иногда достаточно ввести только первую букву или слово, Например, Найти:" Таблицы <Enter>. Тогда будет выведен текст, относящийся к заголовку "Таблицы". Вызываемые подсказки должны быть, конечно, в файле TLDSYS.HLP. Правописание знаков заголовков должно передаваться точно.

2.9.2. Выход в "Меню пользователя" <Ctrl>-<F2>

ţ

Меню пользователя - функция системы, позволяющая задавать, выбирать и вызывать часто употребляемые команды DOS из программы TLDSYS. Возможные операции выбираются еункциональными клавишами.

τ.

F1 - вызов текста-подсказки, описывающего назначение и возможности "Меню пользователя".

F2 - модификация меню. Для этого достаточно установить под-

светку на нужную строку, в том числе и пустую, и нажать <Enter>. При этом мы входим в режим ввода "подтверждение/ модификация". Можно записать произвединные изменения или использовать временно, не производя записи, Набор команд "Мнню пользователя" хранится в файле USERMENU.SYS, который можно редактировать и не в рамках системы, Число строк-команд ни должно превышать 16.

F3 - запуск выбранной с помощью перемещения подслетки команды DOS.

FO - выход в "Главное меню".

В меню пользователя могут быть записаны, например, следующие команды.

DIR  $S$ ?-??-??. $S$ DF - просмотр  $S$ -еайлов.

DIR  $D7-77-77$ . SDF - HOOCMOTO  $D-a\ddot{a}b\dot{b}$ 

TLC.EXE - вызов программы для снятия кривой термовы печивания. HTEST. EXE - BEGOB THE T-HOOPDAMME CHRIBBARRER HORAGARD 2000-B по сигналу IBF ( конец периода измерения).

HAR.COM - вызов тест-программы для проверки аппаратуры связи прибора 2000-В с ПК "Правец-16".

Указанные файлы и программы должны быть я текущем директории.

2.9.3. Выход в оболочку DOS <Ctrl>-<F10>

Выход из программы TLDSYS в оболожу (среду) DOS дает возможность в отличие от опраниченного набора команд DOS в "Меню пользователя" использовать любую системную команду и запускать любую программу. Для возвращения в TLDSYS после выполнения необходимых работ - нужно выйти в - DOS и запустить команду EXIT.

> $\bullet$  $\bullet$

3. Апробация программного вакета TLDSYS

J.

ı

Известными дозами были облучены 4 типа дозиметров. Облучение проводилось в полях гамма-излучения. Со-60 в коллимированном пучке, бета-излучения Sr-90 + Y-90 контактным способом

и в поле нейтронов Cf-252 в открытой геометрии на тканезквивалентном вантоме.

Расчётные дозы бета- и гамма-излучения составляли 1 рад. а доза нейтронов - 9.4 бар.

Результаты обмера и обработки дозиметров с помощью программного пакета. TLDSYS приводятся ниже в виде распечатанных едилов.

Дозиметры N 00003 и 00004 облучались в поле источника Cf-252, имеющего сопутствующее нейтронам гамма-излучение, дозы которого и представлены в соответствующем столбце. Полученные результаты согласуются с расчётными дозами по видам излучения.

#### **ЗАКЛЮЧЕНИЕ**

 $\mathbf{r}$ 

Создан и апробирован программный пакет TLDSYS для обмера и вычисления доз комбинированных дозиметров с ТЛ-детекторами. TLDSYS обеспечивает формирование файла исходных данных и дозового, которые можно распечатать и (или) передать в базу данных индивидуального дозиметрического контроля - БД ИДК. Последнее свойство позволит создать автоматизированную интегрированную дозиметрическую систему для обмера дозиметров. вычисления доз и их передачи в БД ИДК.

Обмер и обработка дозиметров с 1Л-детекторами исключает субъективные факторы, при оценке, откликов, и вычислении доз. Точность результатов определяетя характеристиками детекторов и надёжностью методик. Улучшаются условия труда лаборантив. так как отпадает необходимость работы с фотоплёнкой в темноте и просмотре её под микроскопом. Обеспечивается защита от неправильных действий оператора, и дружелюбный диалоговый режим работы.

ŧ.

Обмер одного ТЛ-детектора на приборах 2000-А.-В занимзет около 2 ми ут. Длительный цикл обмера обусловлен главным образом тепловой инерцией планшета, на который кладётся детекгор, в приборе 2000-А. При таком способе нагрева детектора цикл обмера занимает обычно 80 ~ 120 секунд. В приборах, где

Распечатка **вайла FK.TAB - таблицы фонов и град, козфеициентов для ТЛД Табл . pi РСнКл] К[нКл/Р ] 1** 0.02 1.88 2 0.02 1.96 3 0.02 0.29 4 0.02 4.92 <sup>С</sup>0.02 1.88 6 0.02 1.96

Распечатка файла R.TAB - таблицы R-коэффициентов для дозиметров **( И[номе дозиметра]=Х.X X [Р/бэ ] ) R[00003]=0.2 8 R[00004]=0.2 8** 

Распечатка **еайла исходных данных [A:\S2-04-90.SD](file://A:/S2-04-90.SDF) F (Q [пК ] ; R [Р/бэр] )**  ДСЭ-р N ТИП N R Q[1] Q[2] Q[3] Q[4] Q[5] Q[6] 00001 1 1.00 0 0 0 15900 0 0 00002 2 1.00 0 0 913 16100 0 0 00003 4 0.28 6366 2861 0 0 17200 28Э0 00004 5 0.28 0 0 1084 0 17300 2545

```
A:\D2-04-90.SDF
( И [мбэр] ; Ш [мбэрJ ; DB [мрад ] ) 
Доэ- pi DG DN DB 
 00001 1030 0 0 
 00002 1050 0 980 
 00003 460 9140 0 
 00004 410 9410 1180
```
напревается только сам ТЛ-детектор (оптическим способом, обдувом горячим азотом или прикосновением горячего стержня). время обмера одного детектора составляет от 7 до 20 секунд.

В настоящее время применение созданного программного продукта TLDSYS сдерживается отсутствием кассет и TЛ-детекторов.

Авторы благодарят Г.Я. Касканова за консультации по алгоритмам обработки ТЛ-детекторов и подготовку партии ТЛ-детекторов для апробации программы.

#### *<u>OLITEPATYPA</u>*

- 1. Громов В.О., Крячко А.П. ОИЯИ 16-89-620. Дубна, 1989.
- 2. Models 2000-A, -C, -P Thermoluminescence Detectors. Instruction Manual. Harshaw. USA. 1975.
- 3. Model 2000-B Automatic Integrating Picoammeter Instruction Manual. Harshaw. USA. 1975.

Рукопись поступила в издательский отдел 22 октября 1990 года.

J.